# **USC** Student Affairs

# ZOOM BEST PRACTICES

- 1. Sound quality is important for all participants, but critical for those who may be hard of hearing. If you are the primary presenter, ensure you are in a noise free environment and be sure to mute participants who are not speaking.
- 2. Reviewing sessions again is one of the top benefits students reported in their classes going remote, so consider **recording your session**.
- 3. If using chat, be sure to share it in a variety of ways. Two methods to consider are:
	- a. Reading the chat out loud during the session
	- b. Saving the chat to share once the session is done

Be sure to check out the [Zoom Accessibility page](https://zoom.us/accessibility) for more tips and tricks to make your Zoom meeting the best possible experience for all students!

# USC ZOOM LIVE CLOSED CAPTIONING

## \*Message from USC Information Technology Services Oct 29, 2020\*

Zoom has provided USC with an opportunity to participate in the early release of **live closed captioning for Zoom meetings**. This service will transcribe spoken voice to text live during the meeting and will help support students and other meeting participants who need special accommodations.

## **What to Know**

- On **Friday, October 30**, we will implement this new Zoom feature to **enable a live transcription service** to show a caption transcription in the side panel of the meeting window.
	- o **NOTE:** This feature is currently **not available to the general public**; USC is the recipient of the **early release** of live transcription.
- Live captioning is made possible through artificial intelligence; we expect the transcription accuracy to be consistent with other products available.
- The service is approved by the Office of the Chief Information Security Officer and meets USC information security standards.
- A **quick reference guide** on how to use live captioning with Zoom is available on [keepteaching.usc.edu.](https://keepteaching.usc.edu/faculty/full-toolkit/communication-collaboration/zoom/)

### **What to Do**

- **Review the quick reference guide** o[n keepteaching.usc.edu](https://keepteaching.usc.edu/faculty/full-toolkit/communication-collaboration/zoom/) to understand how to use live captioning with Zoom.
- [Upgrade](https://urldefense.com/v3/__https:/support.zoom.us/hc/en-us/articles/201362233-Upgrade-update-to-the-latest-version__;!!LIr3w8kk_Xxm!9xeLaOHAIb2vIDTM8waCp5GL3zTOhAj54nFMA55t4dajFKqkg0NjR_9aBw4acmc$) your Zoom software to the latest version to take advantage of the latest enhancements.
- **Bookmark the Zoom Updates page** [\(keepteaching.usc.edu/zoom-updates\)](https://keepteaching.usc.edu/zoom-updates) to stay informed on all current and future updates to Zoom.
- **Contact [ITS Support](https://keepteaching.usc.edu/support/its-support/) if you have any question on this or other new Zoom features.**

Our top priority remains ensuring that everyone at USC has access to the world-class technology they need to successfully learn, teach and work online and in the classroom and office. If you have any questions on this or other initiatives, please email [its-news@usc.edu.](mailto:its-news@usc.edu)

#### University of Southern California

3601 Watt Way, Los Angeles, California 90089 • Tel: 213 740 0776 • Fax: 213 740 8216

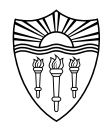